# How do you do long-term logging with WinCC flexible?

WinCC flexible 2008 SP2

FAQ · January 2011

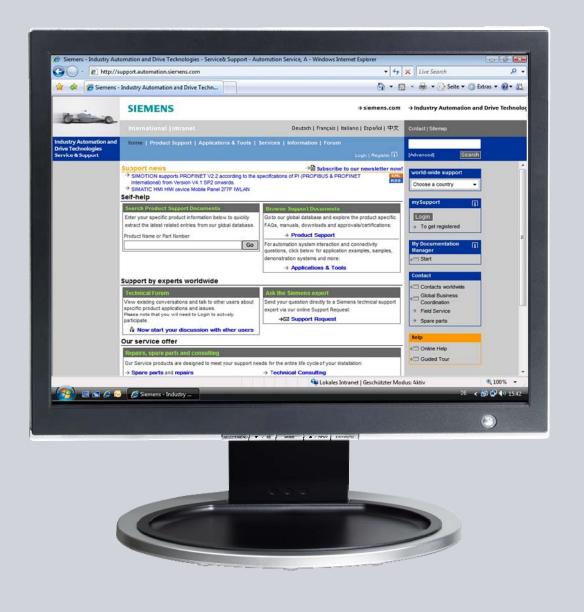

## Service & Support

Answers for industry.

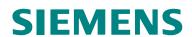

This entry originates from the Service & Support Portal of Siemens AG, Sector Industry, Industry Automation and Drive Technologies. The conditions of use specified there apply (<a href="https://www.siemens.com/nutzungsbedingungen">www.siemens.com/nutzungsbedingungen</a>).

Go to the following link to download this document.

http://support.automation.siemens.com/WW/view/de/48015332

## Question

How do you do long-term logging with WinCC flexible?

## **Answer**

Follow the instructions and notes listed in this document for a detailed answer to the above question.

## **Contents**

| 1 | Introduction        |                               | 4  |
|---|---------------------|-------------------------------|----|
| 2 | Automation Solution |                               | 6  |
|   | 2.1                 | How Does Configuration Work?  | 6  |
|   | 2.2                 | Overview                      |    |
| 3 | Configuration       |                               | 9  |
|   | 3.1                 | Tag Log                       | 11 |
|   | 3.1.1               | Create a Tag Log              |    |
|   | 3.1.2               | Tag Logging                   | 14 |
|   | 3.2                 | Tags Used                     | 14 |
|   | 3.3                 | Text Lists                    | 16 |
|   | 3.4                 | Configured Screens            | 17 |
|   | 3.4.1               | Screen 1                      | 17 |
|   | 3.4.2               | Screen 2                      | 19 |
|   | 3.4.3               | Screen 3                      | 24 |
|   | 3.5                 | Scripts                       | 25 |
|   | 3.5.1               | "Copy_Archive" script         |    |
|   | 3.5.2               | "Load_Archive" script         | 30 |
|   | 3.5.3               | "Request_Load_Archive" script | 35 |
|   | 3.5.4               | "Create_Storage_Path" script  |    |
|   | 3.6                 | Other Functions Used          |    |
| 4 | Using               | the Sample Application        | 38 |
|   | 4.1                 | Configured Plant Screens      | 38 |
|   | 4.2                 | Troubleshooting               |    |

## 1 Introduction

#### Aim of the entry

The aim of the entry is to

- Show a way of how to do long-term logging with WinCC flexible.
- Output in a trend view the tag logs whose names are first created at "Runtime".

#### Which operator panels are supported?

The instructions below apply for all operator panels that support logging and script functions

An overview of the functions of the various operator panels is available in Entry ID 40227286.

Note that there is a difference between the VBS syntax (script commands) of an operator panel and that of a PC Runtime system.

Thus the script stored in the MP 277 Touch cannot be used in the RT simulation.

#### Brief description of the application

At the start of each hour an existing log is copied and given a new name.

The name in this example is composed as follows:

Name of the machine + time

Example: Press\_01\_14.csv (Press\_01 + 14:00 hours)

You can select this log by means of a selection field and output it again by way of a trend archive.

Therefore, the logging period is **no longer** directly dependent on the system limits of the operator panel concerned.

Note

You can change the composition of the name to suit your requirements.

#### **Configured Runtime screen**

The figure below shows the configured "Screen 2".

You can select a log using the selection fields in "Screen 2". In this case the log was read in with the date "27.09.2010" and the time "14:00 hours".

The sections below provide detailed descriptions of the configuration and functions.

Figure 1-1

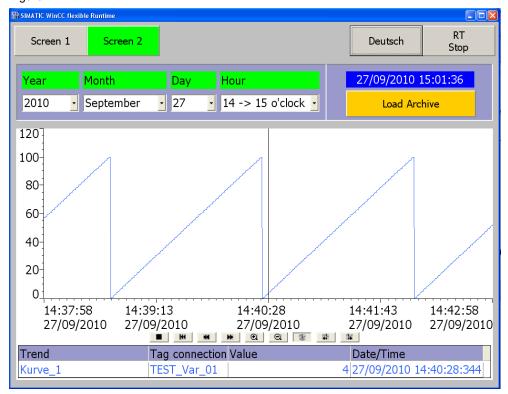

## 2 Automation Solution

#### Background information for the automation solution

The system limits for logging tag values on operator panels and PC Runtime systems permit only restricted long-term logging.

In the case of an MP 277, the limit is 10,000 entries per log (including all the log segments).

#### Example 1:

If you log a tag every second, then the system limit of 10,000 entries is reached after about 2.5 hours. If you were to use a "circular log", the oldest entries would be overwritten with the new values.

Furthermore, there are restrictions to the output of logged tag values by means of a trend view over a long period of time.

The period depends on the maximum number of process values that can be stored in the tag log.

#### Example 2:

As describe in Example 1, the oldest entries are overwritten with new values when the configured number of entries is reached. Therefore, the "old" values can no longer be output by means of the trend view.

## 2.1 How Does Configuration Work?

If the system of the operator panel has read and write access to a tag log, then you **cannot** edit and change this log "externally".

To prevent the system from continuing to access this tag log, you first create a follow-up log from this tag log using a system function.

#### **Example:**

Two tag logs are used in the configuration.

- "Data\_Logs\_Trend\_View"
- "Archive 01"

The "Data\_Logs\_Trend\_View" log is used for output of the values in the trend view. The log is parameterized as a segmented circular log.

In the Runtime configuration you create the "Data\_Logs\_Trend\_View1" follow-up log from the "Data\_Logs\_Trend\_View" log.

The result of this measure is that the system **no longer** accesses the "Data Logs Trend View" log.

(The system now accesses the "Data\_Logs\_Trend\_View1" follow-up log).

The "Data Logs Trend View" log can now be edited accordingly.

In this sample application the data from "Archive\_01" is copied into the "Data\_Logs\_Trend\_View" log for the trend view and can then be output by way of the trend view.

#### 2.2 Overview

The figure below gives an overview of the separate functional sequences. Figure 2-1

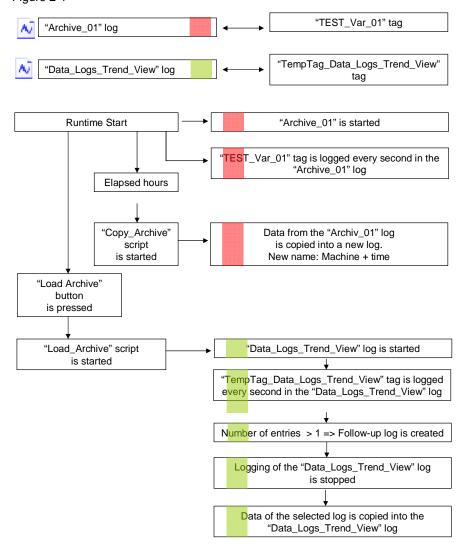

Below is an explanation of Figure 1-1. Please refer to chapter 3 for details on configuration.

#### (Reduced image of the overview)

Figure 2-2

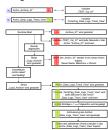

#### **Description**

#### "Red marking":

- The "Archive\_01" is assigned to the tag "TEST\_Var\_01".
- The "Archive\_01" is started when Runtime starts. The values of the "TEST\_Var\_01" tag are logged every second in this log.
- The contents of "Archive\_01" are now copied into a new log every hour with the "Copy\_Archive" script. The name of the new log is "Name of the machine + time".

#### "Green marking":

- The "Data\_Logs\_Trend\_View" log is assigned to the "TempTag\_Data\_Logs\_Trend\_View" tag. (The "Data\_Logs\_Trend\_View" log is used for output of the values in the trend view).
- The "Data\_Logs\_Trend\_View" log is not started when Runtime starts.
- Click the "Load Archive" button to run the "Load\_Archive" script. The script starts the copying procedure.
   (Copying procedure for copying a selected log into the "Data\_Logs\_Trend\_View" log for the trend view).
- The "Load\_Archive" script now starts the "Data\_Logs\_Trend\_View" log.
  - The "TempTag\_Data\_Logs\_Trend\_View" tag is parameterized so that it is logged every second in the "Data\_Logs\_Trend\_View" log.
     The log is parameterized so that when the size of the log reaches ">1" (number of log entries), a follow-up log is created.

#### This means:

When the log is started, the value of the tag is logged and even with just one log entry the follow-up log "Data\_Logs\_Trend\_View1" is created. Then logging is stopped again.

With the action described above, the system no longer accesses the "Data\_Logs\_Trend\_View" log.
 The log selected with "Screen 2" can now be copied into the "Data\_Logs\_Trend\_View" log and the contents output in the trend view.

## 3 Configuration

This chapter describes the configuration steps to be taken to create the required

- Logs
- Tags
- Text lists
- Screens
- Scripts

Please refer to the attached project for details.

Note

All the settings already described have been made in the attached configuration.

#### Name of the tag log

In this example the log names are assigned "dynamically" (the name is created only at "runtime").

Every hour a log is created with a "dynamically" generated log name.

The log name is composed of the elements below:

- Log name + time

For the sake of clarity the logs are not stored in a directory but in the "folder structure" shown below.

#### Storage location \ Year\_\ Month\_\ Day\_\ Log name + time.csv

The figure below shows an example of how the newly created logs are displayed. The values originate from the PC Runtime.

Figure 3-1

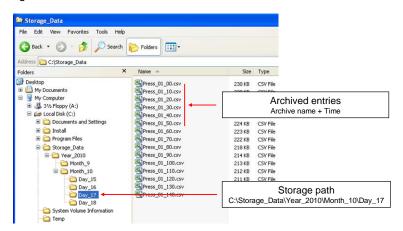

#### Remark:

The system always automatically adds a "**0**" (zero) to the end of the log name. The example below shows this clearly.

Example 01: Press\_01\_70.csv

The log contains the data from 7:00 hours

Example 02: Press\_01\_120.csv

The log contains the data from 12:00 hours

## 3.1 Tag Log

#### 3.1.1 Create a Tag Log

Two tag logs are created below. Pay particular attention here to the properties of the "**Data\_Logs\_Trend\_View**" tag log.

Table 3-1

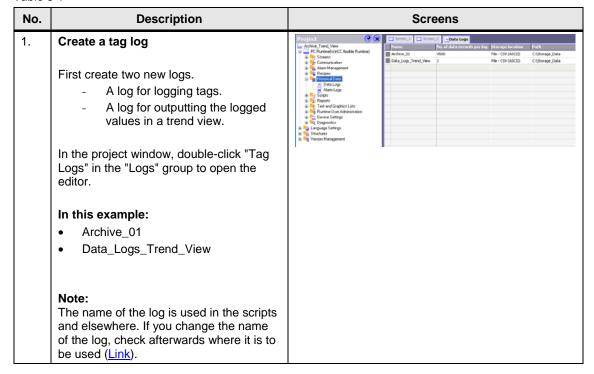

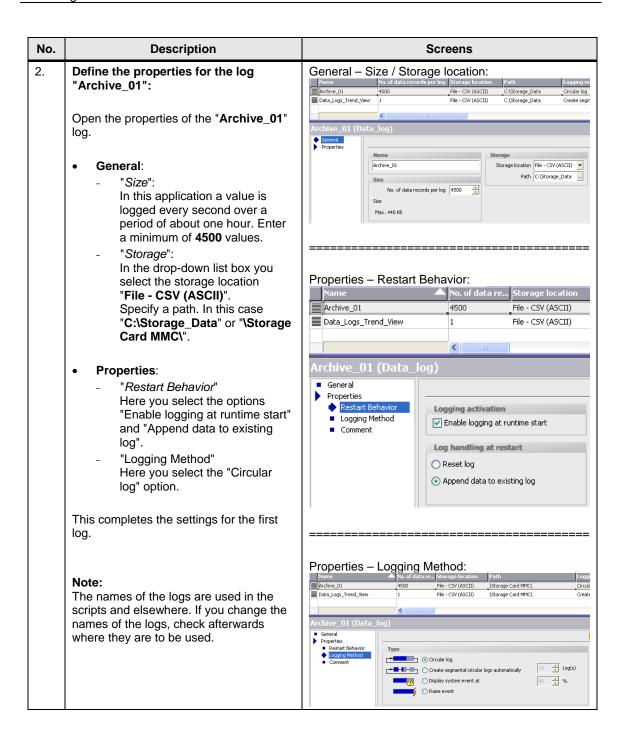

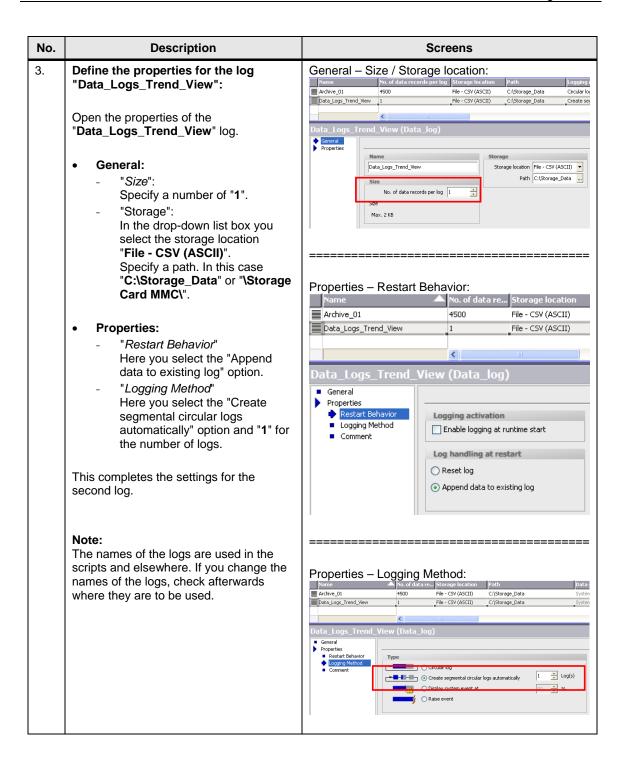

#### 3.1.2 Tag Logging

In the configuration the "TEST\_Var\_01" tag is logged every second in the "Archive\_01" log.

The purpose of the second tag "TempTag\_Data\_Logs\_Trend\_View" is to create a follow-up log from the "Data\_Logs\_Trend\_View" log.

#### **Define logging properties**

Table 3-2

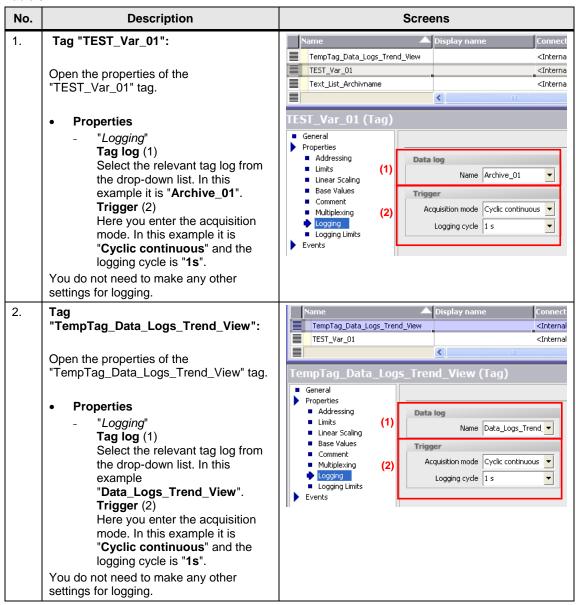

## 3.2 Tags Used

Other tags are used in the configuration in addition to the tags for logging. Below is a list of only those tags for which additional properties are configured.

Table 3-3

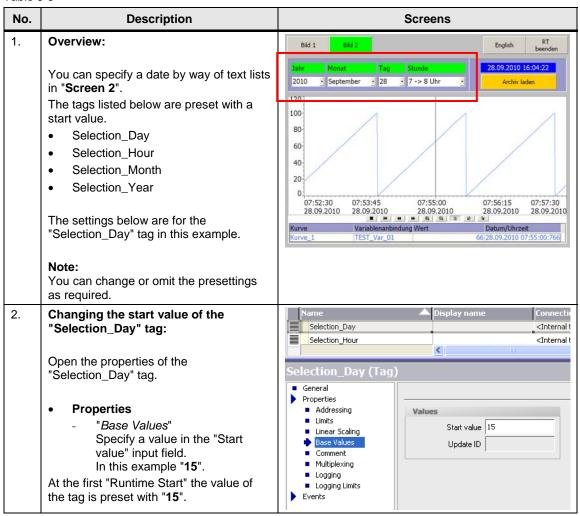

#### 3.3 Text Lists

You can specify a date by way of text lists for calling log data. The date specified here is further processed in the scripts.

Table 3-4

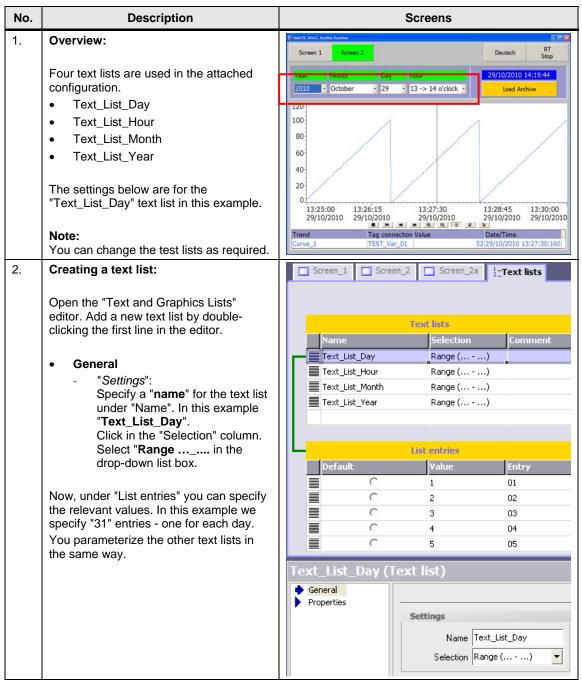

## 3.4 Configured Screens

Three screens are configured below. The functions configured in the screens are described below.

#### Permanent window

Table 3-5

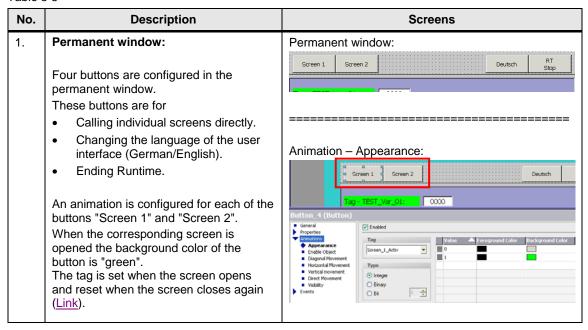

#### 3.4.1 Screen 1

Table 3-6

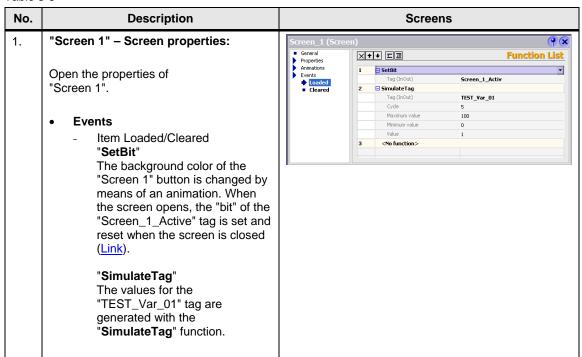

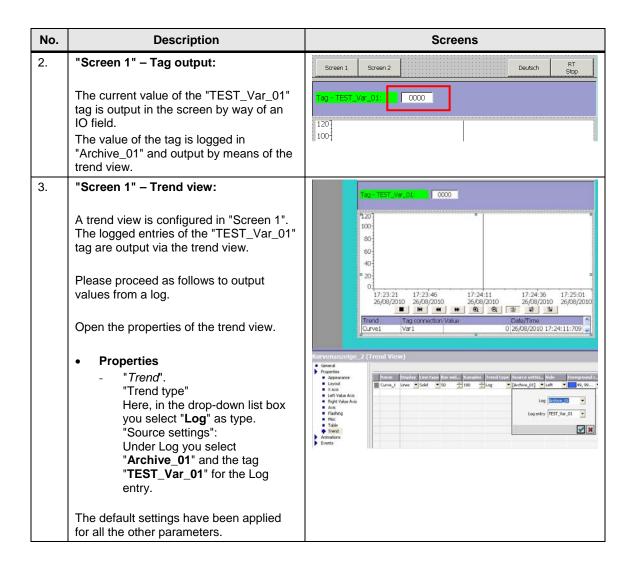

#### 3.4.2 Screen 2

Table 3-7

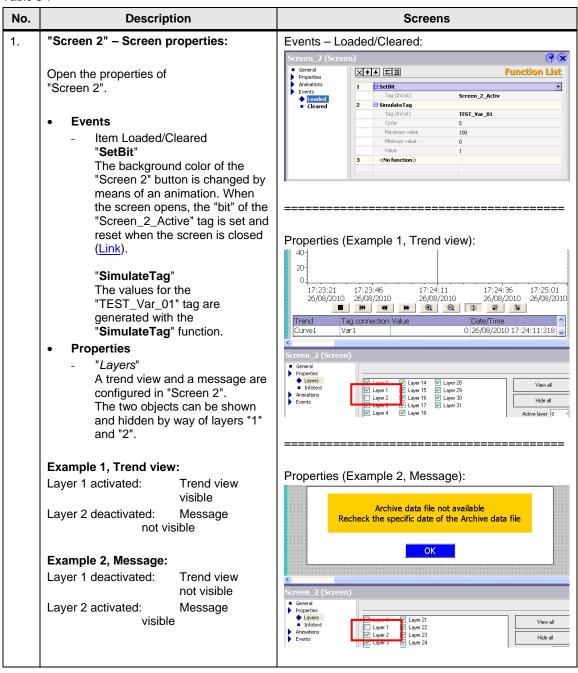

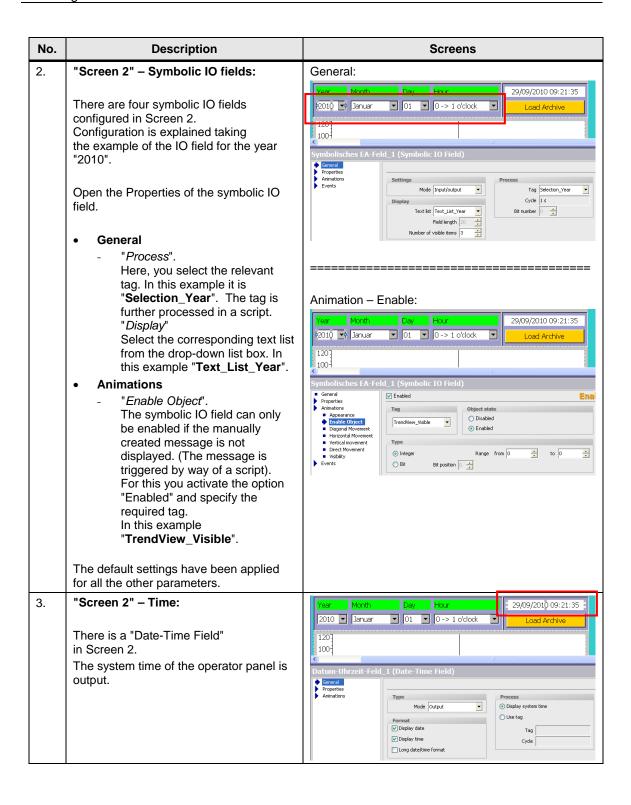

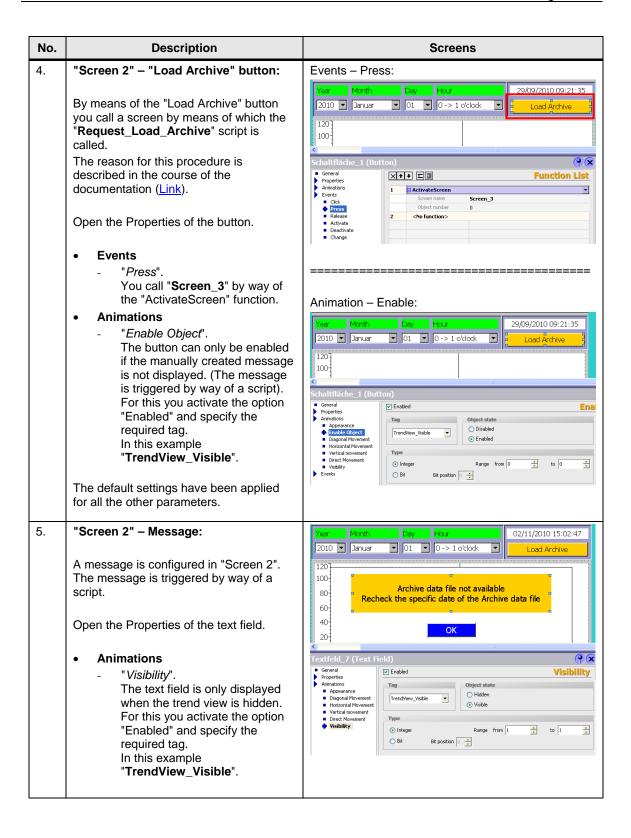

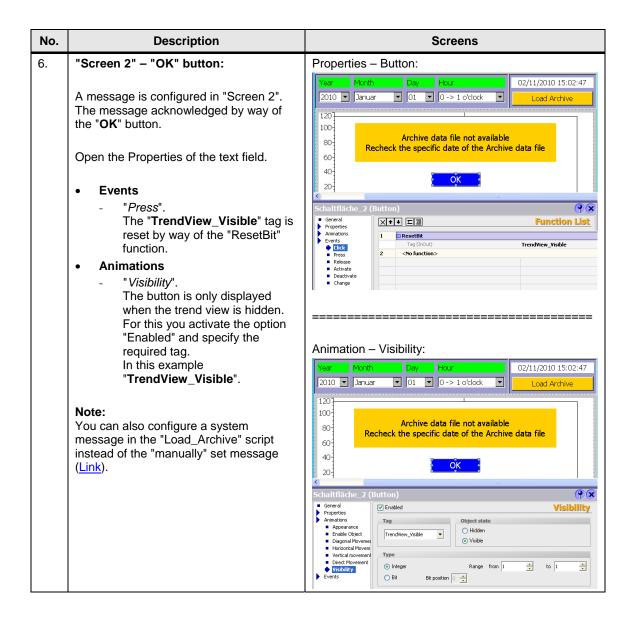

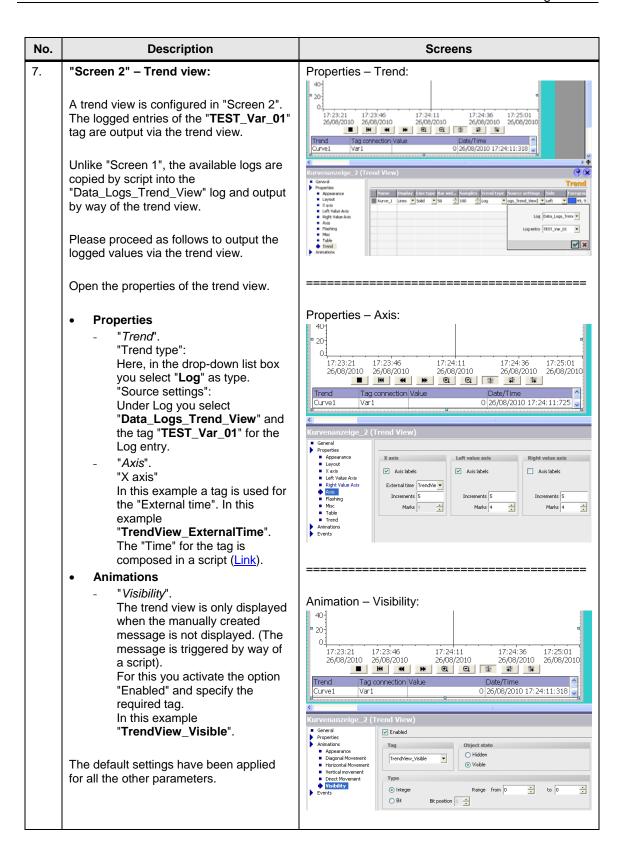

#### 3.4.3 Screen 3

Table 3-8

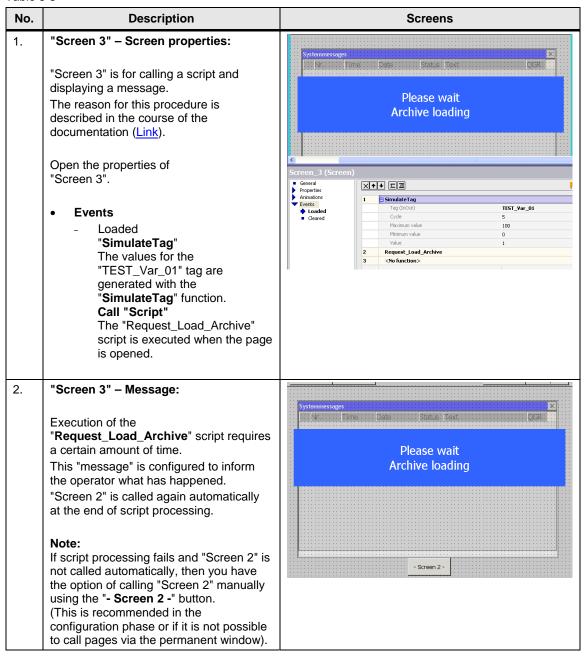

## 3.5 Scripts

This chapter provides you with information on the scripts below.

- Copy\_Archive
- Load\_Archive
- Request\_Load\_Archive
- Create\_Storage\_Path

#### Note

The scripts for the MP 277 Touch and the PC Runtime are essentially the same in structure. Note that there is a difference between the VBS syntax of an operator panel and that of a PC Runtime system.

You cannot use the MP 277 Touch on a PC in the Runtime simulation.

#### **Brief description**

#### Copy\_Archive:

The script copies the log "Archive\_01" (<u>Link</u>) and assigns a new name to the newly created log. The name is created only at "Runtime".

The name is composed of the elements below:

Log name + time

The storage location for the new log is transferred to the script as parameters. The storage location can be changed quickly if required.

The script is called every hour by way of the scheduler.

Notes on configuring scripts are given in the sections that follow. Please refer to the configuration for details.

#### Load\_Archive:

The time of the log to be loaded is specified via "Screen 2".

The script evaluates this specification and copies the selected log into the log for the trend view.

The storage location for the archive files is transferred to the script as parameters.

The script is called via the "Request\_Load\_Archive".

#### Request\_Load\_Archive:

The "Request\_Load\_Archive" script is used to call the "Load\_Archive" script.

The script itself is called when "Screen 3" opens.

#### Background:

The "Load\_Archive" script loads an existing log into the trend view. If the "Load\_Archive" script is executed and "Screen 2" with the trend view is active, then there might be an access error (simultaneous write and read access to the trend view).

This is why the "Request\_Load\_Archive" is executed by way of "Screen 3".

#### Create Storage Path:

The script checks whether the specified directory is available. If the specified directory is not available, the script creates the missing folder automatically.

The script is called by way of the "Copy\_Archive" script.

## 3.5.1 "Copy\_Archive" script

## **Detailed description**

Table 3-9

| No. | Description                                                                                                    | Screens                                                                                                    |
|-----|----------------------------------------------------------------------------------------------------|----------------------------------------------------------------------------------------------------|
| 1.  | Script, Line 6:  "Line 6" specifies the name of the archive that is to be copied.  In this example "Archive_01".  Note: The name must match the log you are using (Link).                                                                                                    | Sub Copy_Archive(StoragePath)  1 Dim fs, FCopyName, NameArchiv 2 Dim Variable_Day, Variable_Month, 3 4 'Name des Original Archivs 5 'Name of the original archive 6 NameArchiv = "Archive_O1" 7                                                                                                    |
| 2.  | Script, Lines 11 to 16:  The name of the new log is composed of the current date and time, among other elements.  The copy procedure is executed always at the beginning of each hour via the scheduler.  For the name of the log it is necessary to generate the hour value of the "previous" hour.  This is done in "Lines 11 to 16". | 9 'Nach einem Stundenwechsel die vorherige Stunde b 10 'After hour change, calculate the hour before to 11 SmartTags("Day_Old") = DateAdd("h", -1, Now) 12 13 Variable_Hour = Hour(SmartTags("Day_Old")) 14 Variable_Day = Day(SmartTags("Day_Old")) 15 Variable_Month = Month(SmartTags("Day_Old")) 16 Variable_Year = Year(SmartTags("Day_Old")) 17 18 |
| 3.  | Script, Line 21:  The name of the storage path is "composed" in "Line 21".  The storage path is composed of the storage location and the separate subfolders.  - Storage location \ Year \ Month \ Day  The values of the tags come from "Lines 13 to 16".  You can change the storage location to suit your requirements.              | 18 19   Name des Speicherorts 20   Name of the storage path 21   Name StoragePath = StoragePath & "Year_" & Variable_Year & "\" & "Month_" 22                                                                                                    |

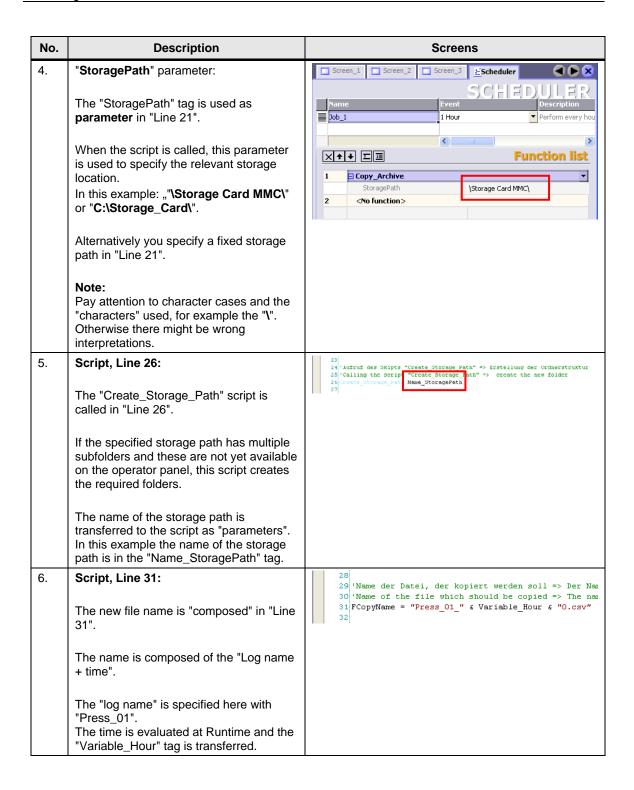

| No. | Description                                                                                                    | Screens                                                                                                    |
|-----|----------------------------------------------------------------------------------------------------|----------------------------------------------------------------------------------------------------|
| 7.  | Script, Line 36:  File access is via "Line 36".  Pay attention to the command syntax of the operator panel used.                                                                                                    | PC Runtime syntax  33 34 'Dateizugriff 35 'File access 36 Set fso = CreateObject("Scripting.FileSystemObject") 37                                                                                                    |
|     |                                                                                                    | Operator panel syntax (MP 277 Touch)  33 34 'Dateizugriff 35 'File access 36 Set fs = CreateObject("FileCtl.FileSystem") 37                                                                                                    |
| 8.  | Script, Line 41:  The copy function is executed in "Line 41".  The necessary attributes are assigned to the tags beforehand so that you do not need to make any changes at this point.  Pay attention to the command syntax of the operator panel used.  Note: The storage location is specified via the "StoragePath" parameter. | PC Runtime syntax  38 39 'Vorhandenes Archiv Ropieren 40 'Copyling an availanle archive 41 fee.CopyFile StoragePath & NameArchiv & "O.csv", Name_StoragePath & FCopyName, True 42  Operator panel syntax (MP 277 Touch)  38 39 'Vorhandenes Archiv Ropieren 40 'Copyling an availanle archive 41 fee.fileCopy (StoragePath & NameArchiv & "O.csv"), (Name_StoragePath & FCopyName) 42 |
| 9.  | Script, Line 46:  The storage used is released again in "Line 46".                                                                                                    | 43<br>44 'Verwendeten Speicher wieder freigeben<br>45 'Used storage will be freed<br>46 Set fso = Nothing<br>47                                                                                                    |

## 3.5.2 "Load\_Archive" script

Table 3-10

| No. | Description                                                                                                    | Screens                                                                                                    |
|-----|----------------------------------------------------------------------------------------------------|----------------------------------------------------------------------------------------------------|
| 1.  | Script, Lines 7 to 15:  The date of the log to be loaded is specified via "Screen 2". These values are first transferred "internally" to Lines 7 to 10.                                                                                        | Wilfayeriables um nechtological den Archivierungspfad zusemen zu stellen    Wauflary Wartable to combined the dronger path     Wauflary Wartable to combined the dronger path     Walsefooth = Dentrong("Selection_Booth")     Walsefooth = Dentrong("Selection_Booth")     DValueBout = SmartDag("Selection_Bout") 4 "O.csv"     Walsefooth = Dentrong("Selection_Bout") 4 "O.csv"     Walsefooth = Company     Walsefooth = Company     Walsefooth = Compa |
|     | The storage path of the log is composed in "Line 15" from the specified "time period".  Note: The storage location is specified via the                                                                                                    |                                                                                                    |
| 2.  | "StoragePath" parameter.  Script, Line 20:                                                                                                    | 17                                                                                                    |
| 2.  | "Line 20" is where the name of the archive that is to be called is "composed". The name is composed of the "Log name + time".  The "log name" is specified here with "Press_01".  The "time" is specified via "Screen 2" (symbolic IO fields). | 18 'Name der Datei, die geladen werden soll 19 'Name of the data file, which should be load 20 FileName = "Press_01_" & ValueHour 21                                                                                                    |
| 3.  | Script, Line 25:                                                                                                    | PC Runtime syntax                                                                                                    |
|     | File access is via "Line 25".                                                                                                    | 22 23 'Dateizugriff 24 'File access 25 Set fso = CreateObject("Scripting.FileSystemObject") 26                                                                                                    |
|     | Pay attention to the command syntax of the operator panel used.                                                                                                    |                                                                                                    |
|     |                                                                                                    | Operator panel syntax (MP 277 Touch)  22 23   Dateizugriff 24   File access 25 Set fs = CreateObject("FileCt1.FileSystem") 26                                                                                                    |
| 4.  | Script, Line 30                                                                                                    | 27 28 'Überprüfen ob der vorgegebene Archivname vorhanden ist 29 'Check if the predifined archiv exists 30 DataFileName = FName & FileName                                                                                                    |
|     | In "Line 30" will be checked, if the predefined archive exists.                                                                                                    | 31                                                                                                    |

| No. | Description                                                                                                    | Screens                                                                                                    |
|-----|----------------------------------------------------------------------------------------------------|----------------------------------------------------------------------------------------------------|
| 5.  | Script, Lines 33 to 42:                                                                                                    | PC Runtime syntax                                                                                                    |
|     | In Lines 33 to 42 is the evaluation as to whether the log selected is available.                                                                                                    | 32 33 If Not fso.FileExists(DataFileName) Then 34 35     'Datei nicht vorhanden -> Systemmeldung ausgek 36     'Data file not available -> show system alarm 37                                                                                                    |
|     | If the log selected is not available, a bit is set via "Line 40" and a manually created system message is displayed (Link).  The "trend view" is hidden and the "system message" is displayed. | 38 'ShowSystemAlarm "Bitte Wherpriffen Sie das vor 39 'ShowSystemAlarm "Recheck the specific date or 40 SetBit SmartTags("TrendView_Visible") 'Im "F 41 42 Else 43                                                                                                    |
|     | Pay attention to the command syntax of the operator panel used.                                                                                                    | Operator panel syntax (MP 277 Touch)                                                                                                    |
|     |                                                                                                    | 33 If fs.Dir(DataFileName) = "" Then 34 35    'Datei nicht vorhanden -> Systemmeldung ausgeben / 36    'Data file not available -> show system alarm / shc 37 38    'ShowSystemAlarm "Bitte überprüfen Sie das vorgegek 39    'ShowSystemAlarm "Recheck the specific date of the 40    SetBit SmartTagg("TrendView Visible")    'Im "Bild 2 |
|     |                                                                                                    | 41<br>42 Else<br>43                                                                                                    |

| No. | Description                                                                                                    | Screens                                           |  |
|-----|----------------------------------------------------------------------------------------------------|---------------------------------------------------|--|
| 6.  | Script, Lines 46 to 73:                                                                                                    |                                                   |  |
|     | Line 46: The "Data_Logs_Trend_View" log is started in Line 46. Take a look at the parameterization of this log (Link). The log is a "segmental circular log" and is <b>not</b> started when Runtime starts. If a data record number > 1, a new log is created automatically via the system. The name of the newly created log is "Data_Logs_Trend_View". |                                                   |  |
|     | Lines 51 to 53: Script processing is "halted" as long as the "Data_Logs_Trend_View1" log is not available.                                                                                                    |                                                   |  |
|     | Line 57:  If the "Data_Logs_Trend_View1" log is available, the contents of the log are copied into the "Temp_Data_Logs_Trend_View" log.                                                                                                    |                                                   |  |
|     | Lines 62 to 64:<br>Script processing is "halted" as long as the                                                                                                    | "Temp_Data_Logs_Trend_View" log is not available. |  |
|     | Line 68:<br>Logging of the "Data_Logs_Trend_View" lo                                                                                                    | g is stopped.                                     |  |
|     | Line 73: All logs are closed.                                                                                                    |                                                   |  |
|     | 43 44 'Start des Archivs "Data Logs_Trend_View" 45 'Start of the archive "Data_Logs_Trend_View" 46 StartLogging hmiDataLog, "Data_Logs_Trend_ 47                                                                                                    |                                                   |  |
|     | 48 49 'Solange das Folgearchiv "Data_Logs_Trend 50 'Waiting as long as the subsequent archive 51 While Not fso.FileExists (StoragePath & "I                                                                                                    | es "Data_Logs_Trend_View1.csv" are not available  |  |
|     | Wend  54  55  'Folgearchiv "Data Logs Trend View1.csv" in das Archiv "Temp Data Logs Trend View.csv" kopieren  56  'Copy the subsequent archives "Data Logs Trend View1.csv" to the archive "Temp Data Logs Trend View.csv"  57  58  58  Fig. 10  59  50  50  50  50  50  50  50  50  5                                                                  |                                                   |  |
|     | 'Solange das Archiv "Temp_Data_Logs_Trend_View.csv" nicht vorhanden ist -> Warten!  'Waiting as long as the archives "Temp_Data_Logs_Trend_View.csv" are not available!  While Not fso.FileExists (StoragePath & "Temp_Data_Logs_Trend_View.csv")  Wend                                                                                                  |                                                   |  |
|     | 65 66 'Archivierung des Archivs "Data_Logs_Trend_View" stoppen. 67 'Stop logging from the archive "Data_Logs_Trend_View" 68 StopLogging hmiDataLog, "Data_Logs_Trend_View" 69                                                                                                    |                                                   |  |
|     | 70 71 'Alle Archive schließen 72 'Close all logs 73 CloseAllLogs 74                                                                                                    |                                                   |  |
|     | The purpose of the procedure described above is to ensure that the system no longer has its "focus" on the "Data_Logs_Trend_View" log.                                                                                                    |                                                   |  |

Pay attention to the command syntax of the operator panel used.

| No. | Description                                                                                                    | Screens                                                                                                    |
|-----|----------------------------------------------------------------------------------------------------|----------------------------------------------------------------------------------------------------|
| 7.  | Lines 80 to 84: The system needs a certain amount of time to execute the functions described above. A "delay time" is configured to make sure that there are no access errors in the further processing.  Lines 91 to 93: Once all the logs have been closed, the logs created only "temporarily" can be deleted again.  Lines 98 to 102: The system needs a certain amount of time to execute the function described above. A "delay time" is configured to make sure that there are no access errors in the further processing. | 'Für die Initialisierung der Archive wird eine gewisse Zeit be 'denn das System auf das Archiv zugreifen will> Wartezeit 'A certain time is needed for the initialization of the archiv 'otherwise it could be come to a access error> Waiting time bim Counter!  Counter! = 0  While Counter! < 10000  Counter! = Counter! + 1  Wend  'Das Archiv "Data_Logs_Trend_ViewO.csv", "Data_Logs_Trend_View 'kann jetzt gelöscht werden. 'The archives "Data_Logs_Trend_ViewO.csv", "Data_Logs_Trend_V: 'can be delete now fso.DeleteFile StoragePath & "Data_Logs_Trend_ViewO.csv" fso.DeleteFile StoragePath & "Data_Logs_Trend_ViewO.csv" fso.DeleteFile StoragePath & "Temp_Data_Logs_Trend_Viewo.csv"  'Wartezeit 'Warting time Dim Counter2 Counter2 = 0  While Counter2 = Counter2 + 1  Wend |
|     | Note: If a message regarding "access errors" is displayed during processing of the script, you must increase the values specified for the "counter".                                                                                                    |                                                                                                    |
| 8.  | Script, Line 107:  Copying of the selected log into the log for the trend view takes place in Line 107.  Pay attention to the command syntax of the operator panel used.                                                                                                    | 'Kopjert den Inhalt des angewählten Archivs in das Archiv für die Trendkurve 'Copy the data content from the selected archive to the archive for the trend view foo.CopyFile DataFlieName , StorageFath & "Data_Logs_Trend_ViewO.cov", True                                                                                                    |
| 9.  | Script, Lines 112 to 117:  After copying, all the logs are opened again and the "Archive_01" log is restarted.  Notes:  During the time in which the functions "CloseAllLogs" and "StartLogging" occur, the values for "Archive_01" are stored internally by the operator panel so that they are not lost.  If you use other logs, then you must also start these using the "StartLogging" system function.                                                                                                    | 109 110 'Alle Archive wieder öffnen 111 'Open all logs 112 OpenAllLogs 113 114 115 'Starten des Archivs "Archive_01" 116 'Start logging archive "Archive_01" 117 StartLogging hmiDataLog, "Archive_01" 118                                                                                                    |

| No. | Description                                                                                                    | Screens                                                                                                    |  |
|-----|----------------------------------------------------------------------------------------------------|----------------------------------------------------------------------------------------------------|--|
| 10. | Script, Lines 122 to 126:                                                                                                    |                                                                                                    |  |
|     | An "external time" is specified for the X axis in the trend view in "Screen 2" (Link). The value for this "time" is "composed" in Lines 122 to 126.                                                                                                    |                                                                                                    |  |
|     | Background:  Values are output via the trend view over a period of one hour. If a relevant log is called, the time axis (X axis) of the trend view is changed at the same time in accordance with the selected time period.  There is no need to "scroll" or make a manual entry for the time axis. |                                                                                                    |  |
|     |                                                                                                    | : SmartTags("Selection_Month") & " " & SmartTags("Selection_Year") ::00" ' Durch die Vorgabe der "Minute" (30) wird die Mitte der Stunde |  |
| 11. | Script, Line 131:  The storage used is released again in "Line 131".                                                                                                    | 128 129 'Verwendeten Speicher wieder freigeben 130 'Used storage will be freed 131 Set fso = Nothing 132                                 |  |

## 3.5.3 "Request\_Load\_Archive" script

Table 3-11

| No. | Description                                                                                                    | Screens                                                                                                    |
|-----|----------------------------------------------------------------------------------------------------|----------------------------------------------------------------------------------------------------|
| 1.  | Script, Lines 14 to 28:  The "Load_Archive" script is called in "Line 14".  Here you must specify the storage path as parameter.  In this example: ""C:\Storage_Data\".                             | 11 12 'Aufruf des Archivs "Load_Archive". Beachten Sie die ri 13 'Call from the archive "Load_Archive". Note the right s 14 Load_Archive "C:\Storage_Data\" 15 16 17 'Wartezeit um die Aktualisierung der Archive sicherzust 18 'Waiting time for update the archives 19 Dim Counter1 20 Counter1 = 0 21 While Counter1 < 10000 22 Counter1 = Counter1 + 1 23 Wend |
|     | Lines 19 to 23: The system needs a certain amount of time to execute the scripts called above. A "delay time" is configured to make sure that there are no access errors in the further processing. | 24 25 26 'Aufruf der Seite "Bild 2" mit der Trendanzeige 27 'Activate the site "Screen 2" with the trend view 28 ActivateScreen "Screen_2", 0                                                                                                    |
|     | Line 28: After configuring the "delay time", "Screen 2" is called again with the trend view.                                                                                                    |                                                                                                    |
|     | Note: Refer also to the note for configuring Screen 3 (Link).                                                                                                    |                                                                                                    |

## 3.5.4 "Create\_Storage\_Path" script

You do not have to make any changes in this script. You can call it directly in each case or in the relevant scripts.

Table 3-12

| No.       | Description                                                                                                    | Screen                                                                                                    |
|-----------|----------------------------------------------------------------------------------------------------|----------------------------------------------------------------------------------------------------|
| No.<br>1. | Script, Line 14: File access is via "Line 14". Pay attention to the command syntax of the operator panel used.  Script, Lines 19 to 41: The specified storage location is transferred via the "StoragePath" parameter (Line 24). The script recognizes the individual folders by the separator character "\" and creates them automatically.  Line 46: The storage used is released again in "Line 46". | Screen  Screen  Screen  Dim fso, strDir, strTemp, arr, i  11 12 'FileSystemObject erstellen 13 'Create FileSystemObject 14 Set fso = CreateObject("Scripting.FileSystemObject") 15 16 17 'Hilfsvariable 18 'Help tag 19 strTemp = "" 20 21 22 'Ablagepfad in einzelne "\" zerlegen 23 'Split the Storage path in several "\" 24 arr = Split (StoragePath, "\") 25 26 27 'Schleifenzähler 28 'Loop counter 19 i = 0 30 For Each strDir In arr 31 |
|           |                                                                                                    | 45 Used storage will be freed<br>46 Set fso = Nothing<br>47                                                                                                    |

#### 3.6 Other Functions Used

The scheduler is used for hourly execution of the "Copy\_Archive" script.

**Table 3-13** 

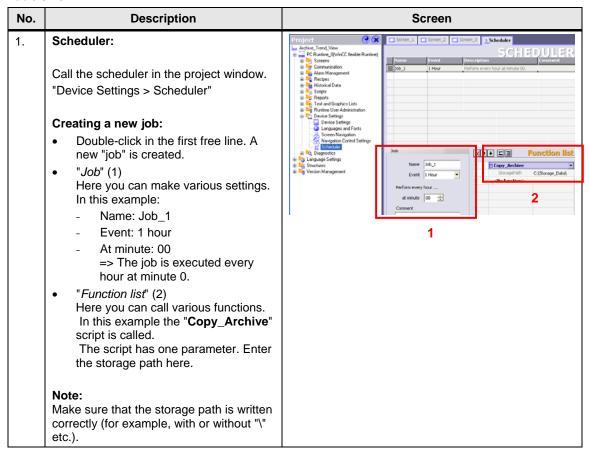

## 4 Using the Sample Application

This chapter describes how to use the application.

#### Requirements:

- PC station: Access to drive "C:\" for the logs.
- MP 277 Touch: MMC memory card for the logs.

#### Note

If you need a different storage location, then can change the storage location in the configuration.

## 4.1 Configured Plant Screens

How to use the screens is described below taking the example WinCC flexible Runtime. Operation is the same for the MP 277 Touch.

Table 4-1

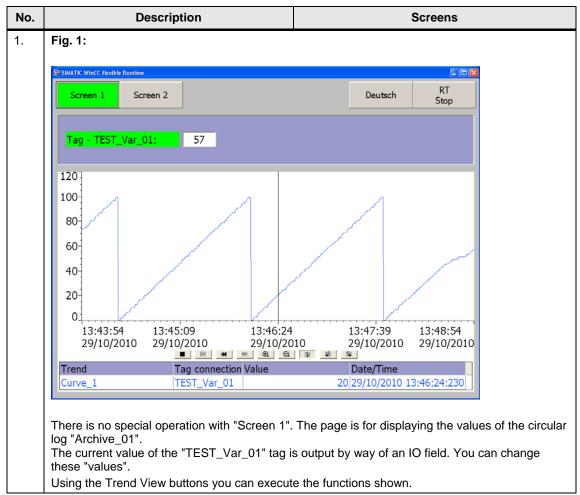

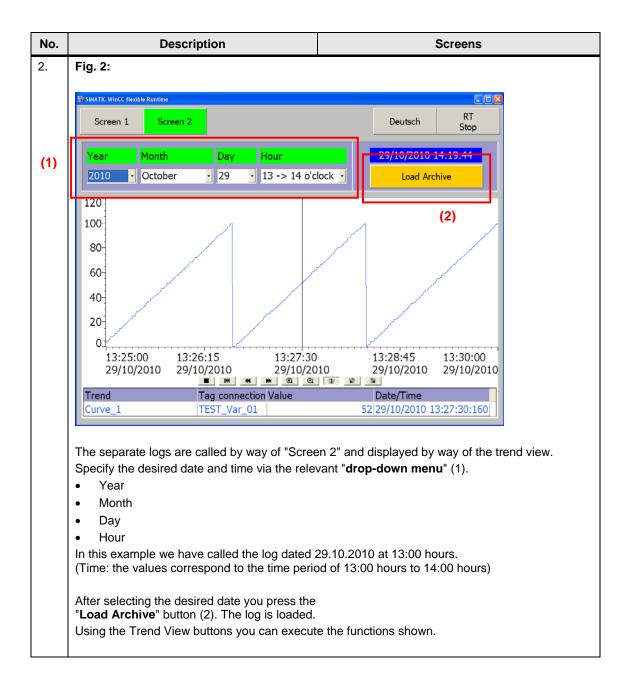

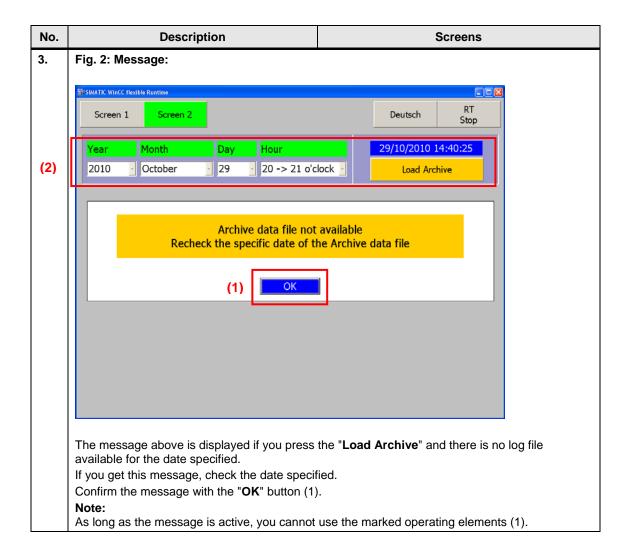

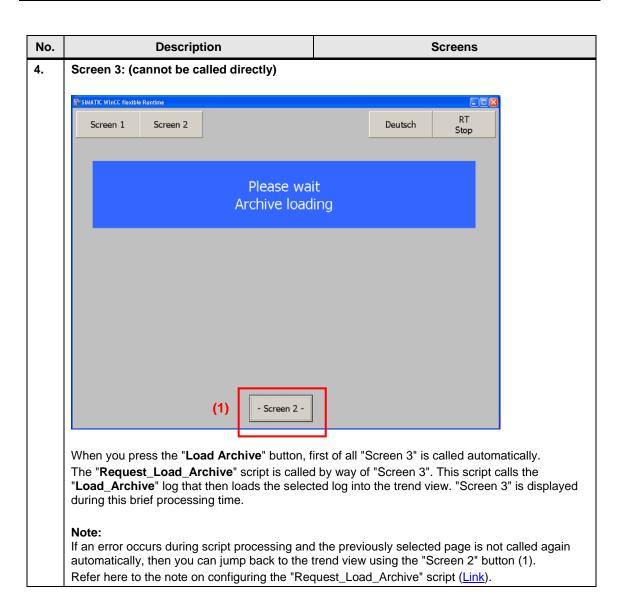

## 4.2 Troubleshooting

Below is a list of some of the things you should check if an error occurs.

#### No data is logged on the memory card

Check the storage location you are using on your operator panel (USB, SD card, MMC card etc.) with the one you have configured.

If you are logging the data via a network, check the network connection. Refer here to this FAQ entry (Link).

#### No log data can be called

Compare the name configured with the name to be called.

The names are composed via the scripts at runtime.

Here you should check the ""Copy\_Archive" script No. 8, for example. Have the names composed via the script output by means of an additionally configured system message.

#### Access errors when processing the scripts

"Delay times" are configured in the scripts ( $\underline{\text{Link}}$ ). Try to increase the values specified.

#### The script debugger is called during script processing

Check the commands used in the scripts.

Note that there is a difference between the VBS syntax of an operator panel and that of a PC Runtime system.

The present MP 277 Touch configuration cannot be tested in the PC Runtime.

#### The logs configured behave differently to the description in the documentation

Make a detailed check of the log parameters. See section 3.1.1 for this.

#### There are areas in the trend view of "Screen 1" in which no values are output

View of "Screen 1"

Figure 4-1

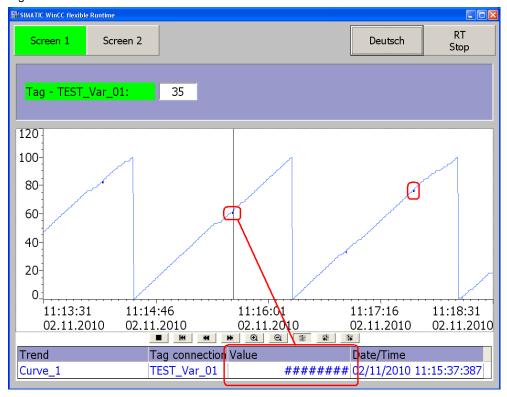

The values of "Archive\_01" are output by way of a trend view in "Screen 1". "Markings" can be seen in this trend view via which no values are output.

#### Background:

Log files can be read into a trend view by way of "Screen 2". The logs are closed briefly during this procedure and then opened again automatically.

When a log is closed, the system writes the information below to the log file **\$RT\_DIS\$**.

See Figure 4-2 for this.

The \$RT\_DIS\$ message cannot be output by way of the trend view and is displayed as a "fat dot" as shown in Figure 4-1.

#### Note:

During the time when the log is closed, the values that arrive are **not** lost. The system stores these values that arrive internally for a short period. Once the log restarts, the system writes these values back to the log file.

View of the "Archive\_010.csv" log file.

Figure 4-2

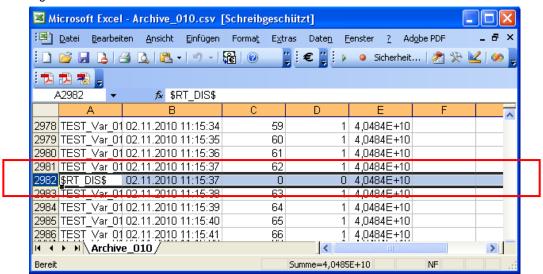